The MX1 tool is shipped with the Maxon App installer on Mac and Windows. It's also included on Linux with the Maxon App 2.0 (and greater) release. The MX1 tool offers the abilities like to log in/out of an account, activate/ deactivate a license using the command line.

## **The install location**:

Mac: Library/Application Support/Maxon/Tools

Windows: C:\Program Files\Maxon\Tools

Linux: opt/maxon/maxon\_app/bin

### **How to use it:**

 $Mac$ 

- 1. Launch Terminal
- 2. cd to the Maxon App Tools folder cd /Library/Application\ Support/Maxon/Tools
- 3. Type ./mx1 then the command, e.g., ./mx1 user login -u test@mail.com -p 12345

### Windows:

- 1. Open Command Prompt
- 2. cd to the Maxon App Tools folder cd C:\Program Files\Maxon\Tools
- 3. type mx1 then the command, e.g., mx1 license activate net.maxon.license.app.bundle\_maxononerelease~commercial

## Linux

- 1. Open Terminal
- 2. cd to the Tools folder
- cd /opt/maxon/maxon\_app/bin
- 3. type ./mx1 then the command, e.g., ./mx1 user logout

# **List of the commands:**

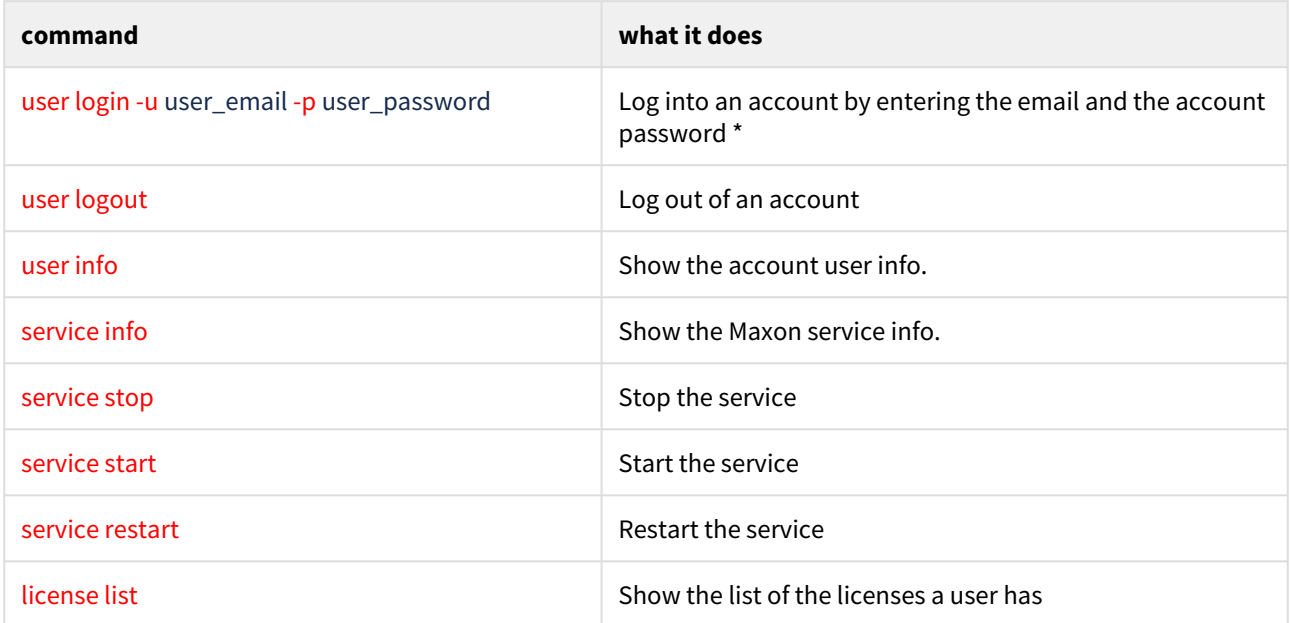

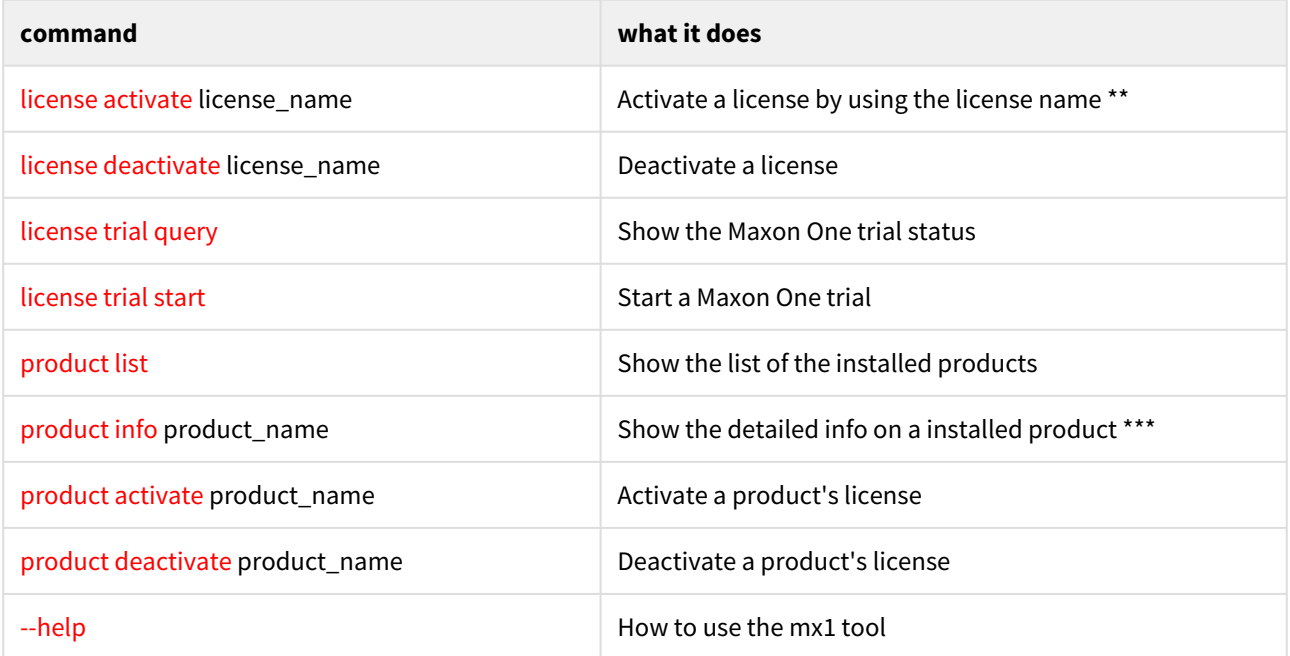

\* 1, to hide the password, press Enter after entering the username. 2, mx1 login does not work for LDAP users

\*\* use *mx1 license list* to get the license name

\*\*\* use *mx1 product list* to get the product name